## -<br>Jan 25, 2024

If you want to get the SBC requirement WRTD for this class, email me at scott.sutherland@stonybrook.edu and let me know that, your name and SBU ID number. I will give permission to enroll in MAT459 (0 credits).

| Below, 1 typed PW27                                                                                                    |                                          |
|----------------------------------------------------------------------------------------------------|------------------------------------------|
| > evalf'(Pi <sup>27</sup> ): evalf'(Pi <sup>27</sup> , 20)                                                                        | 2.648784121 × 10 <sup>13</sup>           |
| > evalf'(Pi <sup>27</sup> ): evalf'(Pi <sup>27</sup> , 20)                                                                        | 2.648784121 × 10 <sup>13</sup>           |
| > diff(Pi <sup>27</sup> , Yi)                                                                                                    | 2.6487841119103630236 × 10 <sup>13</sup> |
| > diff(2 <sup>27</sup> , X)                                                                                                    | 27 x <sup>26</sup>                       |
| > diff(pi <sup>27</sup> , Yi)                                                                                                    | 27 x <sup>26</sup>                       |
| > pi := Pi                                                                                                    | $\pi := \pi$                             |
| 1 can enter commands graphically (this is the default) or so that you can see what I actually typed. To do the latter, type cth-m |                                          |
| > evalf(pi, 30)                                                                                                    | 3.14159265358979323846264338328          |
| > evalf(0)                                                                                                    | 8.14159265358979323846264338328          |
| > evalf(e)                                                                                                    | e                                        |
| > evalf(E)                                                                                                    | e                                        |
| > evalf(E)                                                                                                    | E                                        |
| > evalf(E);                                                                                                    | 2.718281828                              |
| > evalf(E);                                                                                                    | 2.718281828                              |
| > null                                                                                                    | 2.718281828                              |
| 1. Plot the function $f(x)=2 \sin(x) - x^33 - 1/5$ for -4 < x < 4                                                                 |                                          |

hint: Digits and fsolve might be useful.

## **Here is doing stuff wrong, but a way I can make work**

$$
\begin{bmatrix}\n\mathbf{5} & \mathbf{f} := 2\sin(x) - x^{3} - 1/5 \\
\mathbf{f} := 2\sin(x) - x^{3} - \frac{1}{5}\n\end{bmatrix}
$$
\n(1.1)  
\nThat's not what I meant  
\nBut it kinda works:  
\n
$$
\mathbf{a} \mathbf{if} \mathbf{f}(f, x);
$$
\n
$$
2 \cos(x) - 3x^{2}
$$
\n(1.2)  
\n
$$
\mathbf{a} \mathbf{if} \mathbf{f}(f, x);
$$
\n
$$
2 \cos(x) - 3x^{2}
$$
\n(1.3)  
\n
$$
\mathbf{a} \mathbf{if} \mathbf{f}(f, x);
$$
\n
$$
\mathbf{f} = \frac{\mathbf{r} \mathbf{a}}{6};
$$
\n
$$
\mathbf{a} \mathbf{f} = \frac{\pi^{3}}{216}
$$
\n(1.4)  
\n
$$
\mathbf{f} = \text{really meant to write (I'll use 9)}
$$
\n
$$
\mathbf{g}(x) := 2 \sin(x) - x^{3} - 1/5
$$
\n
$$
\mathbf{g} := x \mapsto 2 \cdot \sin(x) - x^{3} - \frac{1}{5}
$$
\n(1.6)  
\n
$$
\mathbf{h} := x \mapsto 2 \sin(x) - x^{3} - \frac{1}{5}
$$
\n(1.7)  
\n
$$
\mathbf{h} = \mathbf{g} \mapsto 2 \cdot \sin(x) - x^{3} - \frac{1}{5}
$$
\n(1.8)  
\n
$$
\mathbf{h} = \mathbf{g} \mapsto 2 \cdot \sin(x) - x^{3} - \frac{1}{5}
$$
\n(1.9)  
\n
$$
\mathbf{g} = \mathbf{g} \mapsto 2 \cdot \sin(x) - x^{3} - \frac{1}{5}
$$
\n(1.1)

**>** 

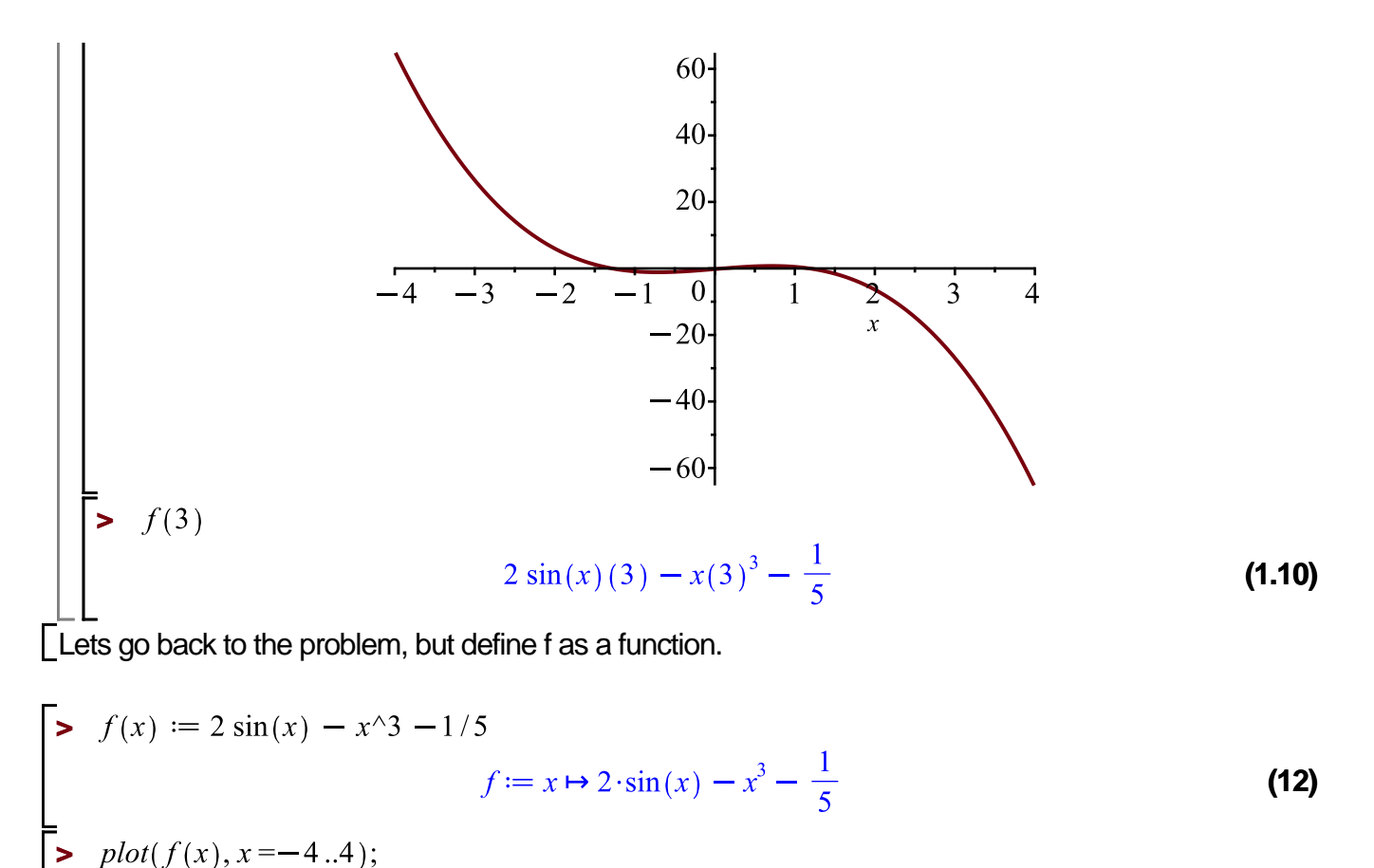

$$
\begin{array}{c|c}\n & 60 \\
 & 40 \\
 & 20 \\
 & -4-3-2 & -20 \\
 & -60\n\end{array}
$$

Since f is a function, the variable isn't specified in the range. f(x) is its value, so we have to say "let x go from -4 to 4"

**(13)**

 $\frac{1}{\sqrt{2}}$   $plot(f, -4..4)$ 

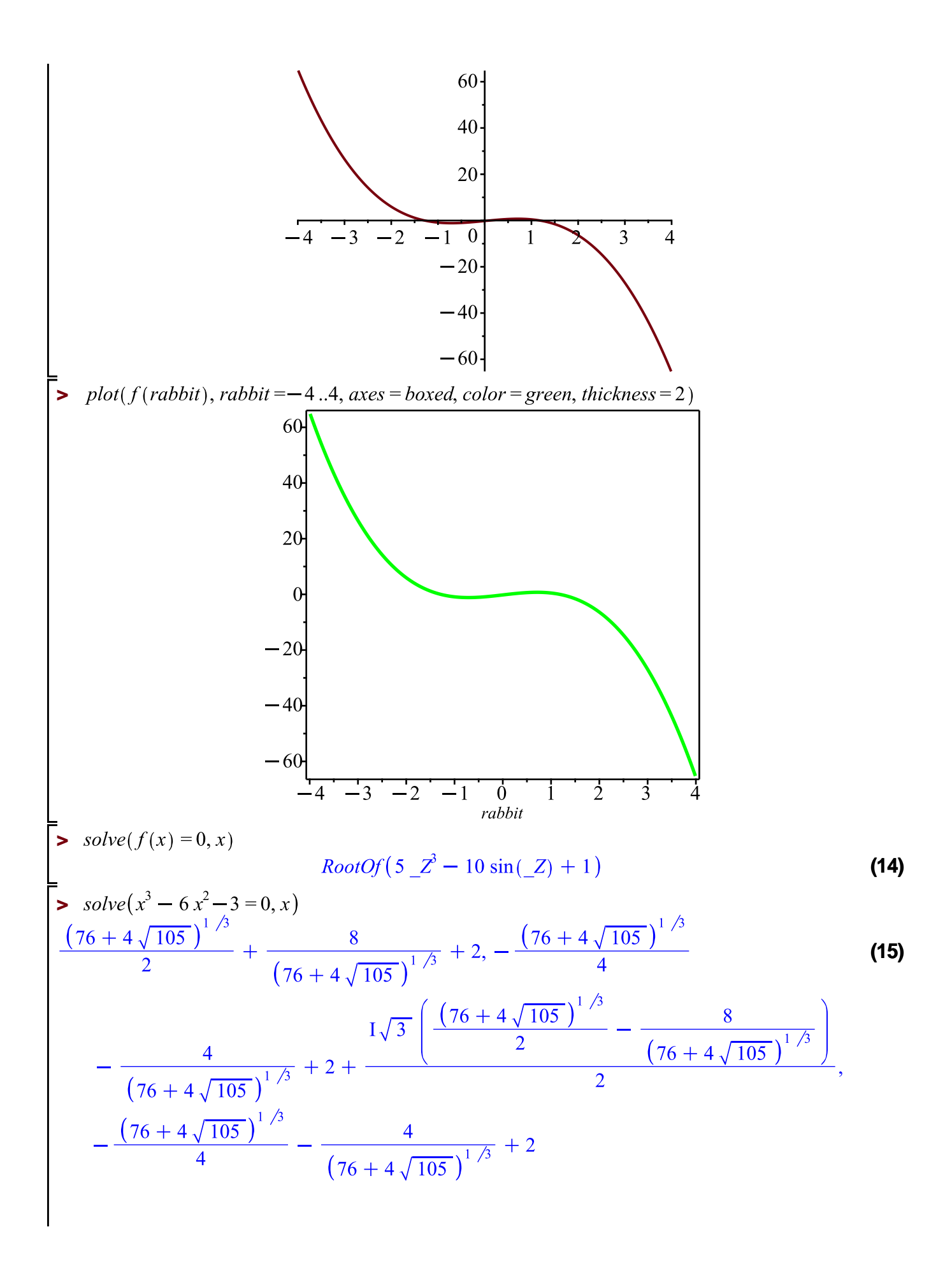

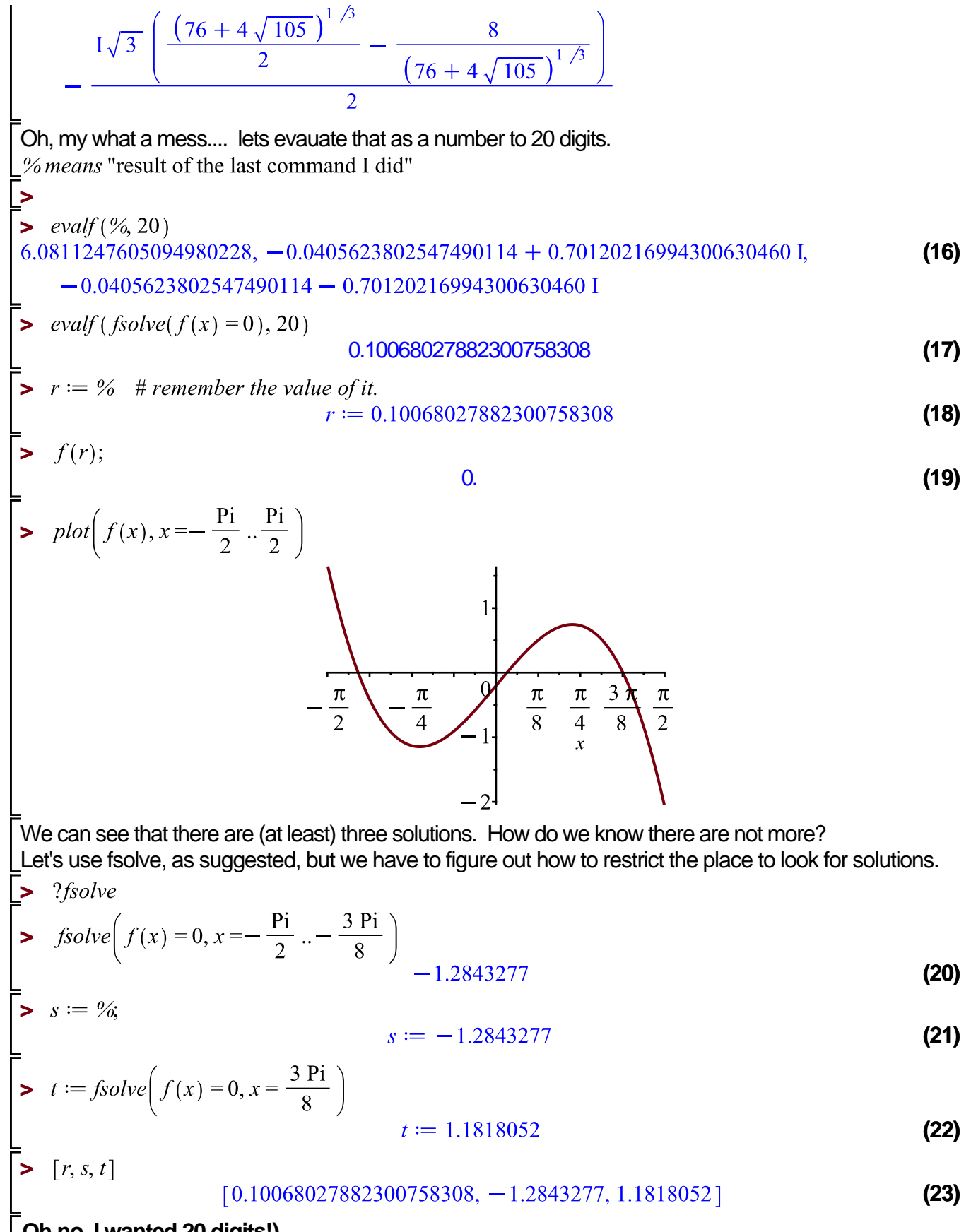

**Oh no, I wanted 20 digits!)**

$$
\begin{array}{ll}\n\text{>\n}\text{=\n}\n\text{=\n}\n\end{array}\n\text{=\n}\n\begin{array}{l}\n\text{=\n}\text{=\n}\n\end{array}\n\text{=\n}\n\begin{array}{l}\n\text{=\n}\text{=\n}\text{=\n}\n\end{array}\n\text{=\n}\n\begin{array}{l}\n\text{=\n}\text{=\n}\text{=\n}\text{=\n}\n\end{array}\n\end{array}\n\text{=\n}\n\begin{array}{l}\n\text{=\n}\text{=\n}\text{=\n}\n\end{array}\n\text{=\n}\n\begin{array}{l}\n\text{=\n}\text{=\n}\text{=\n}\n\end{array}\n\text{=\n}\n\begin{array}{l}\n\text{=\n}\text{=\n}\text{=\n}\n\end{array}\n\text{=\n}\n\begin{array}{l}\n\text{=\n}\text{=\n}\text{=\n}\n\end{array}\n\text{=\n}\n\begin{array}{l}\n\text{=\n}\text{=\n}\text{=\n}\n\end{array}\n\text{=\n}\n\begin{array}{l}\n\text{=\n}\text{=\n}\text{=\n}\n\end{array}\n\text{=\n}\n\begin{array}{l}\n\text{=\n}\text{=\n}\text{=\n}\text{=\n}\n\end{array}\n\text{=\n}\n\begin{array}{l}\n\text{=\n}\text{=\n}\text{=\n}\text{=\n}\n\end{array}\n\text{=\n}\n\begin{array}{l}\n\text{=\n}\text{=\n}\text{=\n}\text{=\n}\n\end{array}\n\text{=\n}\n\text{=\n}\n\begin{array}{l}\n\text{=\n}\text{=\n}\text{=\n}\text{=\n}\text{=\n}\n\end{array}\n\text{=\n}\n\text{=\n}\
$$